## Ava fail Kosmos.docx ja salvesta see oma õpperühma kataloogi võrgukettal P: nimega: *06Perenimi***.docx**

1. Vorminda dokumendi esimene rida pealkirjalaadiga Pealkiri1. Seejärel tee pealkirjad nummerdatavateks: *Avaleht – Lõik – Mitmetasandiline loend – (Home – Paragraph – Multilevel list)* vali peatükkide nummerdamine (1 Heading 1…)

Vali kogu pealkiri ja samast valikust *Määratle uus mitmetasandiline loend* (*Define New Multilevel List)*.

Klõpsa nupul *Rohkem>>(More>>)*

Lingi laad pealkirjalaadiga Heading 1 (Vastavalt keelele Pealkiri 1) – vt pilti! Sisesta numbri formaadi algusesse "Peatükk" ning vali rooma numbrid. ja valikust *Pane numbri järele: (Follow number with:)* vali *Tühik(Space)*. Sama vorminguga tee ka teise peatüki pealkiri (kopeeri vorming).

- 2. Lisa dokumendile leheküljenumbrid alla paremale.
- 3. Lisa päisesse paremale oma ees- ja perekonnanimi.
- 4. Asenda tekstis kõik lõikude vahel olevad 9 pilti valemiredaktori abil valemitega. *Lisa (Insert) – Võrrand (Equation)* ja joonda need vasakule*.*
- 5. Lisa valemitele nende alla eraldi reale seletiitlid e pealdised. *Viited Lisa pealdis*.(*References – Insert Caption*) Kui arvutis veel ei ole, siis loo ise uus märgis (silt)(*Label*) "Valem". Lisa märgisesse ka peatüki number (*Numbering… - Include chapter number*). Leia valemile ka selgitav tekst.
- 6. Loo dokumendi lõppu uuele lehele valemite loetelu. *Viited Lisa*

*illustratsioonide loend (References – Insert Table of Figures)*.

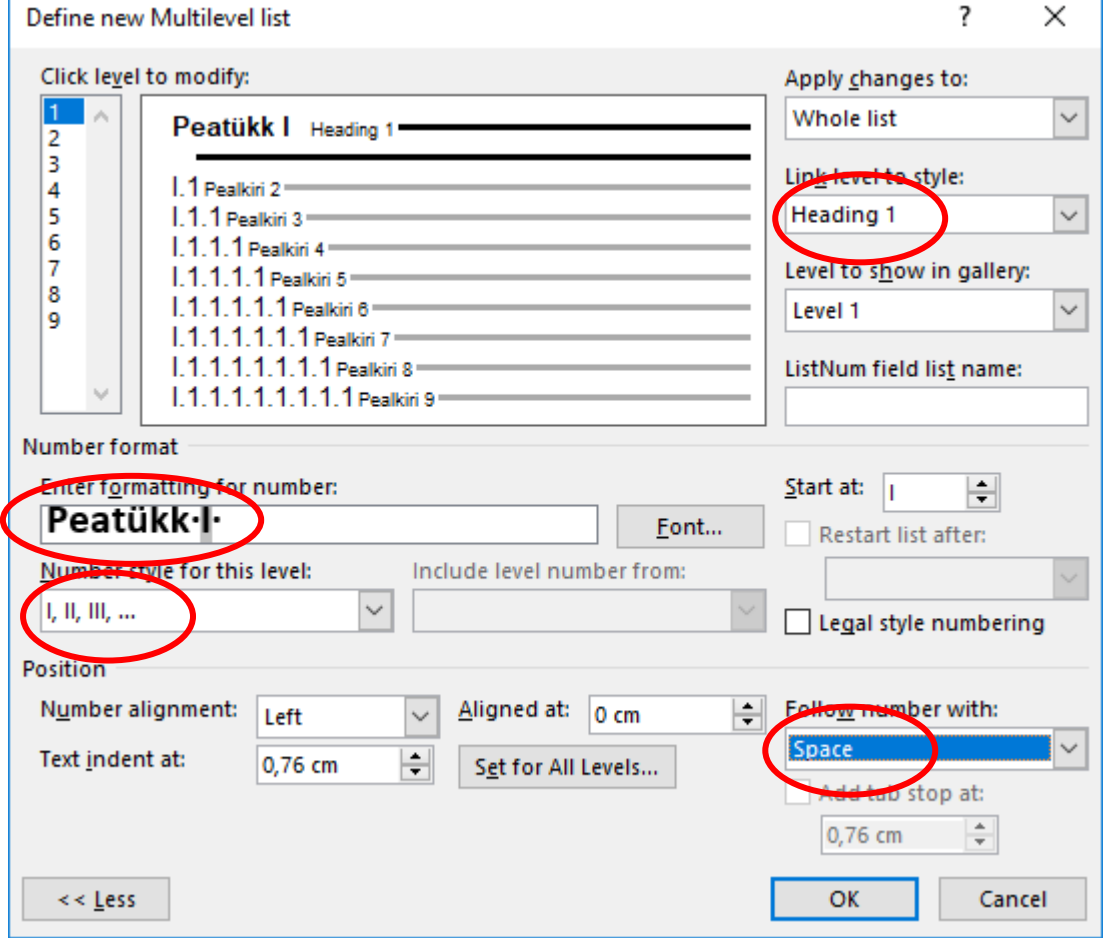

Lisaülesanne: Lisa loetelu järele valem

$$
\Phi(\lambda) = \int_{0}^{\lambda} \varphi(t) dt = \frac{1}{\sqrt{2\pi}} \int_{0}^{\lambda} e^{-\frac{t^2}{2}} dt
$$